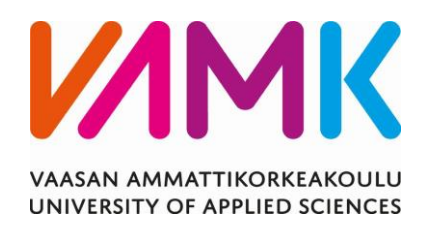

Pasi Vuorenmaa

# KESKIJÄNNITEKOJEISTON KOKOONPANON ANIMOINTI

Tekniikka 2018

#### VAASAN AMMATTIKORKEAKOULU Kone- ja tuotantotekniikka

# **TIIVISTELMÄ**

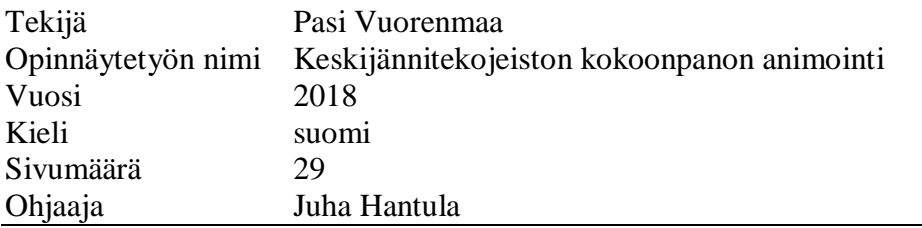

Työn lähtökohtana oli kehittää animoidut kokoonpano-ohjeet VEO Oy:n keskijännitekojeistolle. Ideana oli luoda uudenlaisia, helposti luettavia ja videon muodossa olevia ohjeita, kokoonpanopiirustusten tueksi helpottamaan asentajien työtä.

Animaatiot luotiin keskijännitekojeiston 3D-malleista Autodesk Inventor Professional 2017 -ohjelmistolla käyttäen Presentation -työkalua. Prosessin alussa opeteltiin tekemään animaatioita ja tutustuttiin tuotteen rakenteeseen. Animaatiot valmistettiin viidestä eri osakokonaisuudesta.

Valmiit animaatiot olivat laadultaan hyviä ja yksityiskohtaisia. Tavoitteisiin päästiin niiltä osin kuin, Autodesk Inventorilla oli mahdollista. Animaatioiden tekeminen oli suoraviivainen, mutta aikaa vievä prosessi.

Tämän työn tuloksena syntyneitä videoita voidaan jatkokehittää ja tuotanto voi hyödyntää niitä myös sellaisenaan.

# **ABSTRACT**

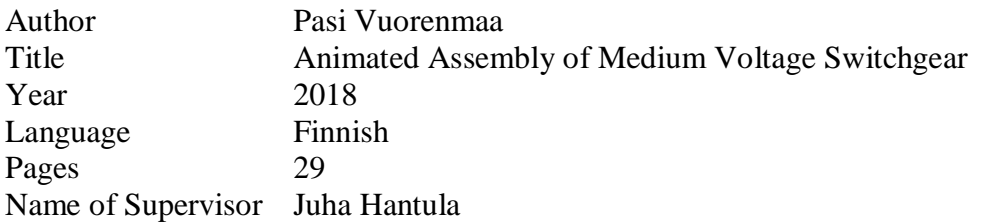

The objective of this thesis was to create animated assembly instructions for VEO Oy's medium voltage switchgear. The idea was to create new, easy-to-read and video-based instructions to support assembly drawings in the medium voltage switchgear manufacturing.

The animations were created from the 3D models of the medium voltage switchgear using Autodesk Inventor Professional 2017 with the Presentation tool. The beginning of the process was to learn how to make animations with Inventor and to get familiar with structure of the product. The animations were prepared from five different sub-assemblies.

The finished animations were of good quality and detailed. The objectives were achieved as far as it was possible with Autodesk Inventor. Making of the animations was a straightforward, but time-consuming process.

The videos produced in this thesis will be further developed and can be also used as such by the production.

# **SISÄLLYS**

# TIIVISTELMÄ

# **ABSTRACT**

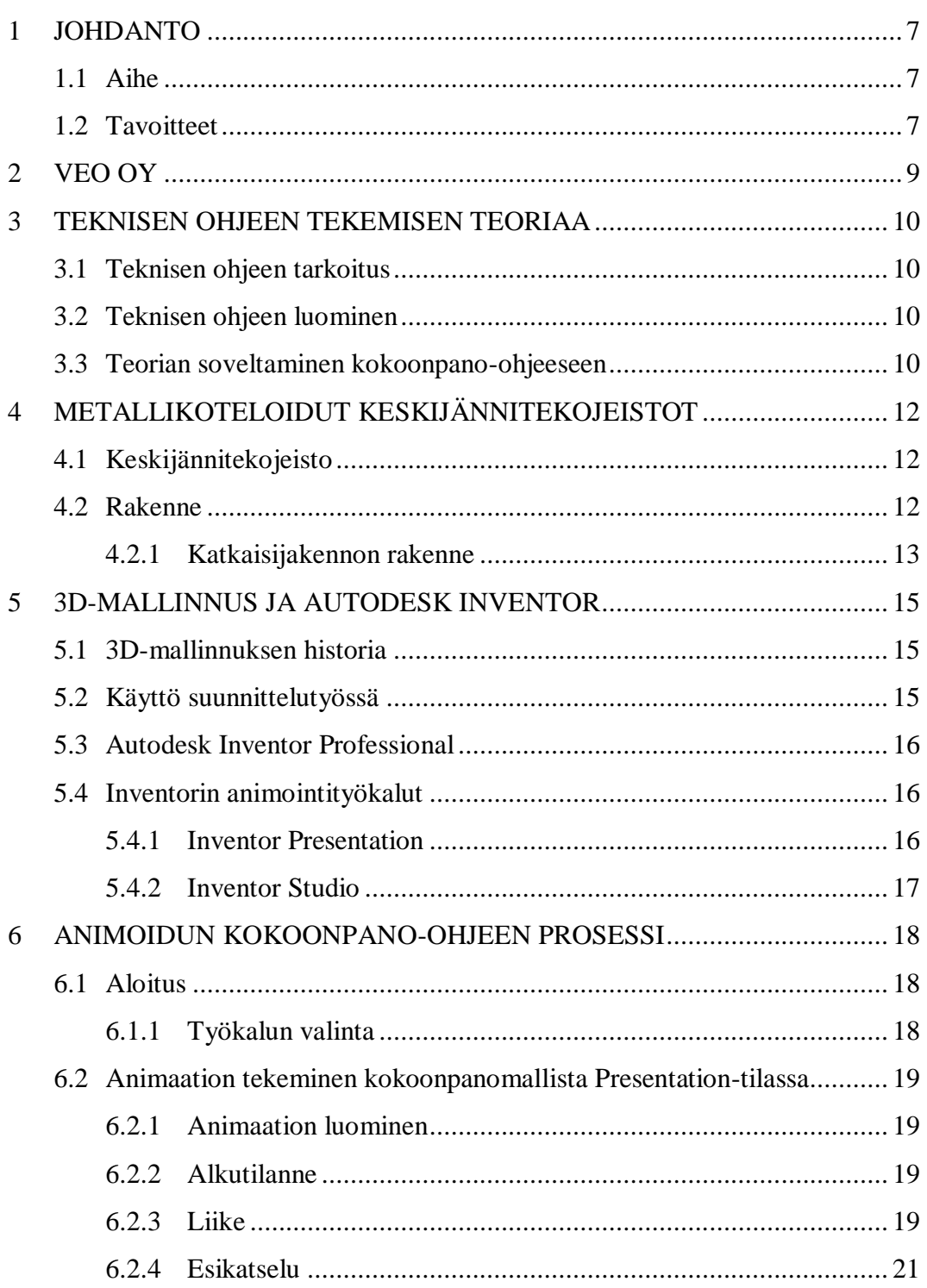

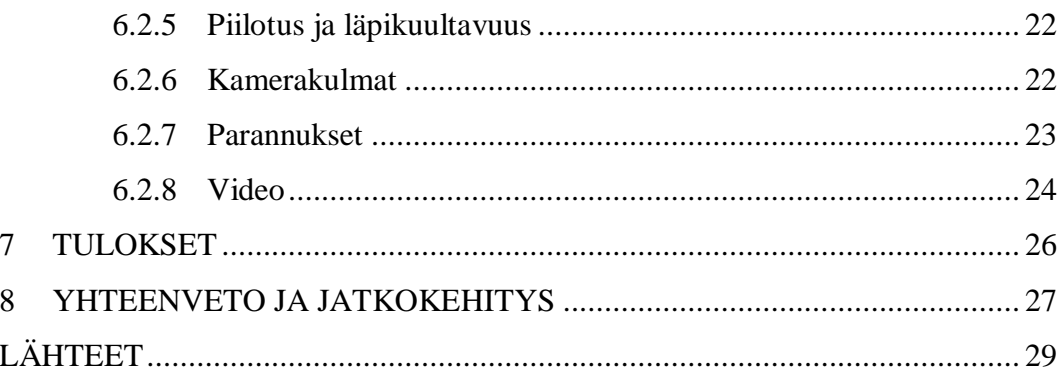

### **KUVIO- JA TAULUKKOLUETTELO**

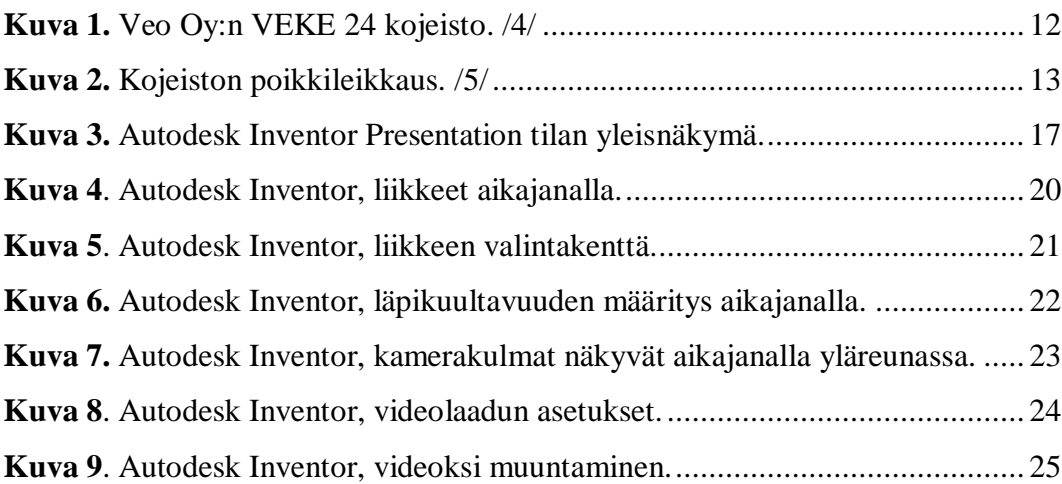

#### <span id="page-6-0"></span>**1 JOHDANTO**

#### <span id="page-6-1"></span>**1.1 Aihe**

Tämän opinnäytetyön lähtökohtana oli VEO Oy:n keskijännitekojeisto. Ideana oli, että keskijännitekojeistolle tehdään uudenlaiset, animoidut kokoonpano-ohjeet. Työn luonne on myös osittain tutkiva, koska animoidut kokoonpano-ohjeet on varsin uusi tapa esittää tuotteen asennusta. Ei ollut tiedossa, onko missään koneita ja laitteita valmistavassa yrityksessä käytössä animoituja tai videon muodossa olevia ohjeistuksia. Tiedossa oli, että huonekaluteollisuudessa IKEA käyttää kuluttajille suunnatuissa tuotteissa joissain määrin animoituja ohjeita. /1/

VEO:n suunnitteluosastolla oli käytössä Autodesk Inventor Professional 2017 ohjelmisto, joten oli luonnollista tehdä animaatiot samalla ohjelmistolla. Tällöin oli mahdollista käyttää animoinnissa todellisia tuotteen kokoonpanomalleja, joissa oli kaikki yksityiskohdat tarkasti mallinnettu. Ennen työn aloittamista oli tiedossa, että Inventorilla pystyy luomaan animaatioita. Ei kuitenkaan ollut tiedossa, miten hyvin Inventorin ominaisuudet sopisivat kokoonpanojen animointiin. Tämän työn yhtenä osana voidaan pitää Inventorin ominaisuuksien tutkimista kokoonpanoanimaatioihin soveltumiseen.

Käytännön työn osuudessa pyrittiin luomaan mahdollisimman selkeitä animaatioita Inventorin ominaisuuksien rajoissa. Valmiita animaatioita ei tässä raportissa esitellä. Teoriaosuudessa on pääasiassa käyty läpi ohjeen muodossa prosessia, miten Inventorilla luodaan animaatioita Presentation -työkalulla. Alussa on kerrottu myös lyhyesti, ohjeen tekemisen teoriasta, VEO Oy:stä, keskijännitekojeiston rakenteesta, 3D-mallinnuksesta sekä Autodesk Inventorista.

#### <span id="page-6-2"></span>**1.2 Tavoitteet**

Tavoitteeksi asetettiin animaatioiden luominen keskijännitekojeiston kokoonpanosta tai sen osakokoonpanoista. Pyyntönä oli, että animaatioihin voitaisiin lisätä tekstiä, jolla ilmaistaan esimerkiksi varoituksia, osanumeroita sekä ruuvien kiinnitysmomentteja. Videoista haluttiin myös sellaisia, että niitä voidaan katsoa

esimerkiksi tabletti-tietokoneella. Tämä asetti tiettyjä rajoituksia videoiden laadun ja koon suhteen.

#### <span id="page-8-0"></span>**2 VEO OY**

VEO Oy on Vaasan Runsorissa päätoimipaikkaa pitävä sähkö- ja energia-alan yritys. VEO on jakautunut kolmeen osastoon, jotka ovat Voimantuotanto, Sähkönjakelu sekä Teollisuus.

Sähköasemien suunnittelu sekä toimittaminen ovat VEO:n ydinosaamisaluetta. VEO:n sähköasemiin liittyvään toimenkuvaan kuuluu myös kojeistojen suunnittelu ja valmistus, sekä automaatiojärjestelmien kehitys. VEO:n tuotteisiin kuuluvat muun muassa pienjännitekojeistot, keskijännitekojeistot ja kiskosillat. /4/

VEO toimittaa myös erilaisia sähköistykseen sekä automaatioon liittyviä ratkaisuja muun muassa teollisuudelle sekä merenkulun tarpeisiin. Merenkulkualalle toimitetaan muun muassa sähköistyksiä valtameriristeilijöihin. Vuonna 2016 VEO:ssa työskenteli 370 työntekijää. /2/

#### <span id="page-9-0"></span>**3 TEKNISEN OHJEEN TEKEMISEN TEORIAA**

Tekninen ohje voi olla ohjekirja, käsikirja tai vaikkapa tuotteen kokoonpano-ohje. Teknisille käyttöohjeille on määritelty tiettyjä vaatimuksia suunnittelulle ja laatimiselle standardissa SFS-EN 82079-1, joka on korvannut aiemman standardin SFS-EN 62079. Standardissa on esitetty myös yleisiä periaatteita lähinnä käyttöohjeiden tekemiseen. Uudemmassa standardissa on parannettu sen soveltavuutta kuluttajatuotteisiin. /13, 14/

#### <span id="page-9-1"></span>**3.1 Teknisen ohjeen tarkoitus ja sisältö**

Ohje on sen kohteena olevalle käyttäjäryhmälle jäsennelty toimintatapa. Ohjeen tulisi olla mahdollisimman selkeä. Ohje ei kuitenkaan voi olla liian pitkä tai monimutkainen, koska tällöin ohjeen käyttäjän keskittyminen herpaantuu. Ohjeessa on tärkeää ajallinen järjestys. Yleensä asioita ei voida tehdä missä tahansa järjestyksessä ja mikäli voidaan, on siitä ilmoitettava ohjeessa. Ohjeen yksistä tarkoituksista on muun muassa varoittaa virheistä. /3/

#### <span id="page-9-2"></span>**3.2 Teknisen ohjeen luominen**

Teknisen ohjeen kirjoittajan tulee ymmärtää tuotteen tarkoitus tai toiminta voidakseen kertoa siitä muille ja antaakseen ohjeita, miten sitä tulee käyttää. Usein ensimmäisenä toimenpiteenä onkin tuotteeseen tutustuminen. Tietoa saadaan parhaiten tuotteen suunnittelijoita haastattelemalla. Lopullinen ohje on aina tarkistettava tuotteen tuntevan asiantuntijan toimesta ennen ohjeen julkaisua. Tärkeää on myös, että ohjeen kirjoittaja asettaa itsensä loppukäyttäjän rooliin. Vaikka tuntisi tuotteen hyvin, voi olla vaikeaa jäsennellä tietoa sellaiselle, jolle tuote on täysin tuntematon. /3, 13/

#### <span id="page-9-3"></span>**3.3 Teorian soveltaminen kokoonpano-ohjeeseen**

Tämän opinnäytetyön kokoonpano-ohjeen kohderyhmänä ovat tuotannon asentajat ja ohjeen toimintatapa on suunnittelutiimin määrittämä kokoonpanotapa sekä järjestys. Kokoonpano-ohjeessa selkeys korostuu animaation laadussa, nopeudessa sekä osien liikkeissä. Liian hitaasti etenevä animaatio ei ole hyvä, mutta käyt-

täjälle pitää antaa riittävästi aikaa prosessoida näkemäänsä. Kokoonpano-ohjeessa järjestys on erityisen tärkeää, koska tuotteen voi koota epäjärjestyksessä. Tällöin voidaan ajautua tilanteeseen, jossa kaikkien osien asentaminen ei ole mahdollista ennen aiemmin asennettujen purkamista.

# <span id="page-11-0"></span>**4 METALLIKOTELOIDUT KESKIJÄNNITEKOJEISTOT**

#### <span id="page-11-1"></span>**4.1 Keskijännitekojeisto**

Keskijännitekojeisto on sähkön jakamiseen tarkoitettu kokonaisuus, joita käytetään esimerkiksi sähkölaitosten syöttöasemilla, voimalaitoksilla, muuntamoilla tai teollisuuden sähkönjakelussa (Kuva 1). /5/

Metallikoteloidun keskijännitekojeiston vaatimuksia on määritelty muun muassa standardeissa IEC 62271-200 ja IEC 62271-1. /11/

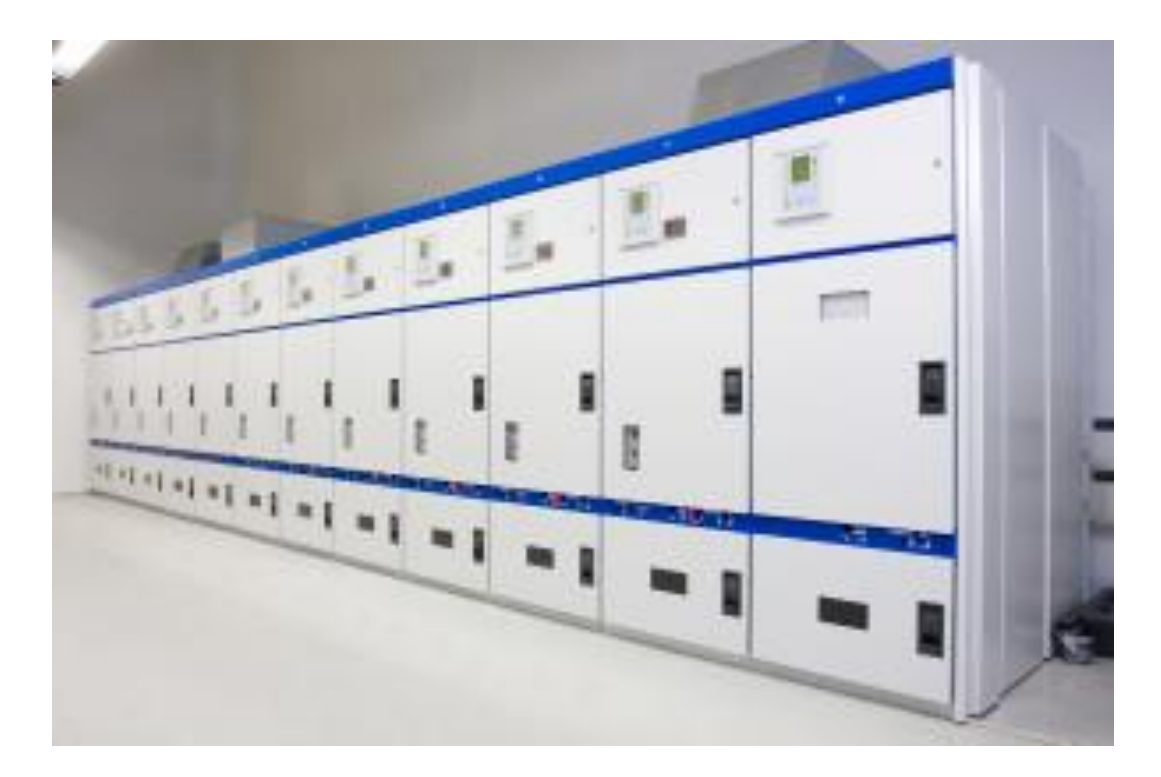

**Kuva 1.** VEO Oy:n VEKE 24 kojeisto. /4/

#### <span id="page-11-3"></span><span id="page-11-2"></span>**4.2 Rakenne**

Keskijännitekojeisto koostuu useista kennoista. Kennot ovat liitetty toisiinsa ruuviliitoksilla ja kokoojakiskot kulkevat kennojen välillä. Yksi keskijännitekojeiston kenno voi syöttää sähköä esimerkiksi kokonaiselle kaupunginosalle. Tyypillisesti keskijännitekojeistossa on yksi syöttökenno, jonka tehtävä on syöttää virtaa muille kennoille. Keskijännitekojeiston tyypillinen nimellisjännite on 12kV – 24kV. Erityyppisiä kennoja ovat muun muassa kuormanerotin-, mittaus- sekä katkaisijakenno. /10/

#### <span id="page-12-0"></span>**4.2.1 Katkaisijakennon rakenne**

Kuvassa 2 on esitetty VEKE 24 metallikoteloidun keskijännitekojeiston katkaisijakennon rakenne.

- 1. Kaapelin sisääntulo
- 2. Kaapelitila
- 3. Toimilaite
- 4. Katkaisijatila
- 5. Toisiokojetila
- 6. Johtokouru
- 7. Tuuletuskanava
- 8. Katkaisijatilan purkauskanava
- 9. Kokoojakiskotila
- 10. Kaapelitilan purkauskanava

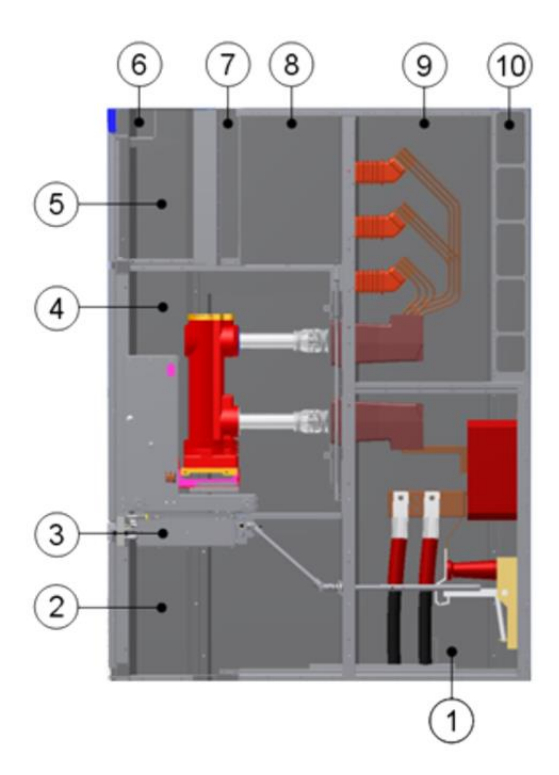

<span id="page-12-1"></span>**Kuva 2.** Kojeiston poikkileikkaus. /5/

Kojeiston pohjassa on läpivienti, josta kaapelit tuodaan sisälle. Toimilaitteella ohjataan maadoituskytkintä sekä katkaisijan toimintaa. Katkaisija on omassa tilassaan kiskojen päällä, jolloin se voidaan vetää ulos kojeistosta. Toisiokojetilassa sijaitsee muun muassa suojalaitteita kuten releitä, jotka suojaavat kojeiston toimintaa vikatilanteissa. Kokoojakiskotilassa sijaitsee katkaisijalta lähtevät ylemmät virtakiskot sekä poikittain viereisille kennoille lähtevät kokoojakiskot.

Vikatilanteessa kojeiston sisällä saattaa syntyä valokaari, josta syntyy voimakas paine. Purkauskanavia pitkin johdetaan vikatilanteissa syntyvä paine turvallisesti pois kojeiston sisältä.

Katkaisijakennon tärkein komponentti on katkaisija. Keskijännitekojeistot ovat tyypillisesti varustettu vaunukatkaisijoilla, jotka voidaan vetää ulos erotusasentoon tai kokonaan ulos kennosta esimerkiksi katkaisijan huoltotöiden ajaksi. Katkaisijoita on erityyppisiä. Usein käytetään katkaisijaa, jossa on tyhjiö katkaisukammiossa. Tyhjiössä vältytään haitalliselta valokaarelta, joka tapahtuu katkaisijan koskettimien välillä niiden erottuessa tai kytkeytyessä.

Kiskot ovat kojeiston sisällä kulkevia virranjohtimia. Virtakiskot on valmistettu yleensä kuparista tai alumiinista mahdollisimman pienen resistanssin aikaansaamiseksi. Kennoja yhdistävät kokoojakiskot, jotka ovat kiinni kennojen ylemmissä virtakiskoissa.

#### <span id="page-14-0"></span>**5 3D-MALLINNUS JA AUTODESK INVENTOR**

3D-mallinnus on kone- ja laitesuunnittelussa käytetty menetelmä, jossa tuote tai tuotteen osat piirretään 3-ulotteisina. 3D-mallinnus on hyödyllistä sekä tuotteen hahmottamisen ja valmistuksen kannalta.

#### <span id="page-14-1"></span>**5.1 3D-mallinnuksen historia**

Auto- ja lentokoneteollisuus omaksui tietokoneavusteisen suunnittelun (CAD) ensimmäisenä. On arveltu, että Renaultilla, Citroenilla ja General Motors:lla oli jo 1950-luvun lopulla varhaisia kokeiluja 3D-mallinnuksesta. William Fetter Boeingilla teki samoihin aikoihin kokeiluja ihmisen mallintamisesta 3-ulotteiseina lentokoneen ohjaamoon sen koon optimoimiseksi. Vuonna 1964 General Motors esitteli DAC-1 ohjelmistolla 3-ulotteisesti autoa, jota voitiin tarkastella monesta eri kulmasta. DAC- ohjelmistoa pidetään ensimmäisenä kaupallisena CADohjelmistona. MAGI Syntha Vision julkaistiin 1960-luvun lopulla. Syntha Visionilla luotiin muun muassa 15 minuuttia 3-ulotteista animaatiota elokuvaan TRON, joka julkaistiin 1981. Nykyäänkin tunnettujen Unigraphics:n (Siemens NX) ja CATIA:n esiasteet julkaistiin 1970-80-luvun taitteessa. /15, 16/

Kolmiulotteista mallintamista alettiin hyödyntää 1980-luvulla lääketieteellisissä sovelluksissa, kuten leikkauksien suunnittelussa. /6/

Nykyään 3D-mallinnus on kaikkien ulottuvilla ja ohjelmistojen käyttöliittymät ovat helposti omaksuttavia.

#### <span id="page-14-2"></span>**5.2 Käyttö suunnittelutyössä**

Tuotteen suunnitteluprosessissa 3D-mallinnuksesta saadaan paljon hyötyä. Tuotteesta tehdään tarkka malli, jolloin sitä voidaan tarkastella kaikista suunnista. Erityisesti useiden osien kokoonpanojen suunnittelu on helpompaa. Kokoonpanoissa 3D-mallinnetut osat voidaan sovittaa tarkasti toisiinsa nähden ja näin vältytään jo suunnitteluvaiheessa osien yhteensopimattomuudesta.

#### <span id="page-15-0"></span>**5.3 Autodesk Inventor Professional**

Autodesk Inventor on tietokoneavusteiseen suunnitteluun tarkoitettu ohjelmisto. Inventor on julkaistu vuonna 1999 ja sitä päivitetään aktiivisesti vuosittain. Autodesk Inventor on tarkoitettu tuote- ja mekaniikkasuunnitteluun. Se sisältää muun muassa mallinnus-, suunnittelu-, simulointi- ja renderöintiominaisuuksia. Inventor on täysin yhteensopiva Autodesk AutoCAD:n kanssa, jolloin AutoCAD:n 2Dtiedostoja voidaan tuoda suoraan Inventoriin. Autodeskillä on myös oma tuotetiedonhallintaohjelmisto Vault, jota voidaan käyttää yhdessä Inventorin kanssa sulautettuna.

Inventor sisältää kaikki 3D-suunnittelu ohjelmistoille tyypilliset mallinnus ominaisuudet, kuten ohutlevysuunnittelu, vapaamuotoinen mallinnus sekä suoramallinnus (*direct edits*). Muita ominaisuuksia ovat muun muassa dynaaminen simulointi, rasitusanalyysi sekä jäljempänä mainitut visualisointi ominaisuudet. /12/.

#### <span id="page-15-1"></span>**5.4 Inventorin animointityökalut**

Inventorissa on kaksi erilaista työkalua liikkuvan kuvan luomiseen: Presentation sekä Studio.

#### <span id="page-15-2"></span>**5.4.1 Inventor Presentation**

Inventor Presentation on esitystyökalu, jolla voidaan tehdä yksinkertaisia räjäytyskuvia sekä kokoonpanoanimaatioita 3D-malleista (Kuva 3). Inventor Professional sai 2017 päivityksessä uudelleen kehitetyn Presentation -työkalun, jolla voidaan luoda monipuolisempia animaatioita. Päivityksen myötä animaatioiden kuvanlaatu on parantunut huomattavasti. Myös työkalun käytettävyyttä on kehitetty paremmaksi. /7/

| <b>Presentation Tools</b>                                                                                                    | 4.7<br>write Get Started Vault Autodesk A360 Naviate<br>$\bullet$                             | Autodesk Inventor Professional 2017 Flanko 2000A_124V.ipn                                                                                                    | ston Hills & C<br>0.54      | $\mathbf{V}$ 0 $\mathbf{C}$ = $\mathbf{E}$ $\mathbf{X}$<br>> * 1 Sprin             |
|----------------------------------------------------------------------------------------------------|-----------------------------------------------------------------------------------------------|----------------------------------------------------------------------------------------------------|-----------------------------|------------------------------------------------------------------------------------|
| Q. Shadows - Qu Two Lights<br>* @ TemperOn +<br>Reflections . D Orthographic .<br><b>You Refine Appearance</b><br>Visual Style<br>E Key Tracing Q Ground Plane -<br>Appearance =                                                                                                    | Cascade<br>æ<br>F<br>m<br>Switch Tile All<br>User Clean<br>Interface Screen<br>-90<br>Windows | <b>西Pan</b><br><b>● Leok At</b><br>Q Zoom All - ~ Previous -<br>Full Nevigation<br><b>Qb</b> Orbit -<br>(a) Home View<br>Wheel<br>Navigate                                                                                                    |                             |                                                                                    |
|                                                                                                    | $\times$                                                                                      |                                                                                                    |                             |                                                                                    |
| Model *<br>v <i>ED</i> Tweeks                                                                                                    | œ                                                                                             |                                                                                                    |                             |                                                                                    |
| ( <sup>27</sup> Tweak: 1 (50,000 mm)<br>(27 Tweak: 2 (50,000 mm)<br>P Tweek:9 (33,000 mm)<br><sup>(3</sup> ) Tweak: 10 (13,00 deg)<br><sup>2</sup> Tweak: 11 (23.000 mm)<br><sup>(3</sup> ) Twenk: 12 (-15.00 deg)<br>(27 Tweak: 13 (185,500 mm)<br>(P) Tweak: 14 (-28,00 deg)<br>UF Tweek: 15 (1173,000 mm)<br>T Tweek: 16 (859,500 mm)<br>(F) Tweak: 17 (-90.00 deg)<br><sup>(27</sup> Tweek: 18 (50,000 mm)<br><sup>17</sup> Tweak: 25 (40,000 mm)<br><sup>(2)</sup> Tweak: 26 (40,000 mm)<br><sup>2</sup> Tweek: 27 (40,000 mm)<br>(27 Tweak: 32 (60,000 mm)<br>F Tweak:33 (1011,000 mm)<br>@- Twenk: 34 (-90.00 deg)<br>( <sup>27</sup> Tweak: 35 (60,000 mm)<br>PTweak:37 (30,000 mm)<br><sup>(2)</sup> Tweak: 38 (30,000 mm)<br>( <sup>27</sup> Tweak:39 (30,000 mm)<br><sup>2</sup> Tweak: 40 (40,000 mm)<br><sup>27</sup> Tweak: 41 (300,000 mm) |                                                                                               | $\cap$<br><b>Open</b><br>New Snapshot View (C)<br><b>THE Tweek Components</b><br><b>Undo</b> City<br><b>CM</b> Capture Camera<br>Find in Browser 81<br>Visibility<br><b>EB</b> Opecty<br>TH Bepeat Tweak Components<br>Select Other<br>CyleA<br>C. Open Drawing<br>Edit Tweak<br>Show Full Trail<br>Delete Tireak<br>٠<br>- Previous View<br>FS<br>P6<br>(a) Home View<br>How To | $\sigma$                    | 91.9<br>ø                                                                          |
|                                                                                                    |                                                                                               | Runko 2000A_12jpn X                                                                                                    |                             |                                                                                    |
| Storyboard1 <b>DF</b>                                                                                                    |                                                                                               | ○ポテト関<br><b>bd</b><br>by                                                                                                    |                             | $Q \Box Q$                                                                         |
| 134.5                                                                                                    |                                                                                               |                                                                                                    | 3.097<br>3.10<br><b>DOM</b> | IN A 1999 A 1999 TAX DINING MARKET AND THE RESIDENCE OF A 1999 AND LODGED AT LCCC. |
| <b>EDI</b> Camera<br><b>CONTENT</b>                                                                                                    | $ -$                                                                                          | $-120$                                                                                                    | $\blacksquare$              | $\sim$ and                                                                         |
| 4 <sup>1</sup> Components                                                                                                    |                                                                                               |                                                                                                    |                             |                                                                                    |
| <b>DIN6923-MB-Zn:73</b>                                                                                                    |                                                                                               |                                                                                                    |                             |                                                                                    |
| P DIN6923-M8-Zn:74                                                                                                    |                                                                                               |                                                                                                    |                             |                                                                                    |
| b DIN6923-M8-Zn:75                                                                                                    |                                                                                               |                                                                                                    |                             |                                                                                    |
| <b>D</b> DIN6923-MS-Zn:76                                                                                                    |                                                                                               |                                                                                                    |                             |                                                                                    |
| <b>b</b> DIN6923-MS-Zn:77                                                                                                    |                                                                                               |                                                                                                    |                             |                                                                                    |
| <b>b</b> DIN6923-M8-Zn:78                                                                                                    |                                                                                               |                                                                                                    |                             |                                                                                    |
|                                                                                                    |                                                                                               |                                                                                                    |                             |                                                                                    |
| > (a) DIN6923-MS-Zn:79                                                                                                    |                                                                                               |                                                                                                    |                             |                                                                                    |
| > DIN6923-M8-Zn:80                                                                                                    |                                                                                               |                                                                                                    |                             |                                                                                    |
| > DINE923-MB-Zn:81                                                                                                    |                                                                                               |                                                                                                    |                             |                                                                                    |
| <b>b</b> C DIN6923-M8-Zn:88                                                                                                    |                                                                                               |                                                                                                    |                             |                                                                                    |
| <b>CARDINARDO</b>                                                                                                    |                                                                                               |                                                                                                    |                             |                                                                                    |
| Ready                                                                                                    |                                                                                               |                                                                                                    |                             | 295 41                                                                             |

<span id="page-16-1"></span>**Kuva 3.** Autodesk Inventor Presentation -tilan yleisnäkymä.

#### <span id="page-16-0"></span>**5.4.2 Inventor Studio**

Inventor Studio on vaihtoehtoinen työkalu liikkeen luomiseen 3D-malleissa. Studio on tarkoitettu esittämään esimerkiksi laitteen tai koneen mekaanista liikettä. Sillä voidaan tehdä myös korkearesoluutioista kuvia 3D-malleista.

#### <span id="page-17-0"></span>**6 ANIMOIDUN KOKOONPANO-OHJEEN PROSESSI**

#### <span id="page-17-1"></span>**6.1 Aloitus**

Työ alkoi tutustumalla keskijännitekojeistoon. Aiempaa kokemusta kojeistoista ei ollut. Työskentelyn aloittaminen samaan aikaan keskijännitekojeiston parissa muissa tehtävissä auttoi saamaan nopeasti kokemusta tuotteesta. Tuotteen kokoonpanemiseen tutustuttiin verstaalla, jossa keskijännitekojeistoa valmistetaan. Tämä oli tärkeää, että kokoonpanemisen oikea järjestys sekä toimintatavat olivat tiedossa.

Tiedossa oli kuitenkin, että kojeiston kokoonpanemisen toimintatavat saattaisivat vielä muuttua moneen kertaan, joten kokoonpanoa lähdettiin animoimaan sen hetkisen tiedon perusteella. Tätä ei pidetty ongelmana, koska animaatioita voidaan myöhemmin muokata.

Tuotteesta oli 3D-mallinnettu lähes valmis kokoonpanomalli, joka oli jaettu moduuleihin eli osakokonaisuuksiksi. Moduulit oli jaettu niin, että tuotanto asentaa yhden moduulin osat kerrallaan ja jatkaa seuraavaan. Aluksi oli tarkoitus tehdä jokaisesta moduulista oma animaatio, mutta suuremmat moduulit olivat järkevintä jakaa pienempiin osiin, ettei animaatioista tulisi liian pitkiä.

#### <span id="page-17-2"></span>**6.1.1 Työkalun valinta**

Autodesk Inventor oli luontainen valinta työn suorittamiseen. Suunnitteluosastolla oli käytössä kyseinen ohjelmisto ja keskijännitekojeiston 3D-mallit oli tehty kyseisellä ohjelmistolla. Tekemällä animaatiot samalla ohjelmalla kuin 3D-mallit, niiden välillä säilyy yhteys, joka helpottaa animaatioiden muokkausta myöhemmin. Samalla myös vältyttiin 3D-mallien tiedostojen tiedostotyyppien muuttamiselta jollekin toiselle ohjelmistolle sopivaksi. Se todennäköisesti aiheuttaisi ongelmia 3D-mallien toimivuudessa.

Inventorin esityökaluista valittiin Presentation. Se todettiin paremmaksi vaihtoehdoksi kokoonpanoanimaatioiden luomiseen. Studio todettiin vaikeammaksi käyttää ja huomattavasti hitaammaksi kokoonpanojen animointiin. Presentationin etuna voidaan pitää helppoa omaksuttavuutta sekä sen ominaisuudet arvioitiin sopivan työn vaatimuksiin.

#### <span id="page-18-0"></span>**6.2 Animaation tekeminen kokoonpanomallista Presentation-tilassa**

Tässä on kerrottu lyhyesti ohjeen muodossa opinnäytetyön prosessista eli miten luodaan kokoonpanoanimaatioita Inventorilla.

#### <span id="page-18-1"></span>**6.2.1 Animaation luominen**

Inventorissa luodaan aluksi uusi presentation tiedosto eli *".ipn"* päätteinen tiedosto. Luodussa tiedostossa tehdään uusi esitys ja valitaan kokoonpano, josta animaatio halutaan tehdä. Valittu kokoonpano aukeaa katselutilaan ja sen osien muokkaaminen ei ole mahdollista esitystilassa. Kokoonpanotiedostoa voidaan kuitenkin pitää auki samaan aikaan ja tehdä muutoksia. Jos kokoonpanotiedostoon tehdään muutoksia, ne päivittyvät myös esitystilassa olevaan malliin. Presentation tilassa on mahdollista piilottaa tarpeen mukaan tiettyjä osia kokoonpanosta. Tätä voidaan hallita myös aikajanalla eli osat voidaan piilottaa ja tuoda esiin halutussa kohdassa.

#### <span id="page-18-2"></span>**6.2.2 Alkutilanne**

Alkutilanteessa kokoonpano on valmis eli osat kiinnitettyinä niille kuuluville paikoille. Kokoonpanosta voidaan irrottaa osia yksitellen tai osakokonaisuuksina. Presentation-tilassa voidaan tehdä purkamista tai kokoonpanemista kuvaavaa animaatiota. Käytännössä tämä tarkoittaa vain animaation suunnan muuttamista.

Kokoonpanoanimaatiota lähdetään tekemään irrottamalla kokoonpanosta osa, joka kiinnitetään siihen viimeisenä. Viimeinen animaatiossa tapahtuva asia sijoittuu aikajanan alkuun. Näin toimitaan, kunnes kokoonpano on täysin purettu osiin tai halutunlaiseksi.

#### <span id="page-18-3"></span>**6.2.3 Liike**

Osia voidaan liikuttaa *"tweak"* komennolla. Liike voi olla suoraviivaista tai pyörivää. Jokainen osan liike tallentuu ja niitä voidaan myös muokata jälkikäteen.

Aikajanalla liike tallentuu haluttuun kohtaan. Tämä kohta määritellään klikkaamalla hiirellä aikajanalle, jolloin esiin tuleva nuoli ja pystyviiva näyttävät liikkeen aloituskohdan (Kuva 4). Siniset palkit kuvaavat liikettä. Risti tarkoittaa suoraviivaista liikettä ja ympyränuoli pyörivää liikettä.

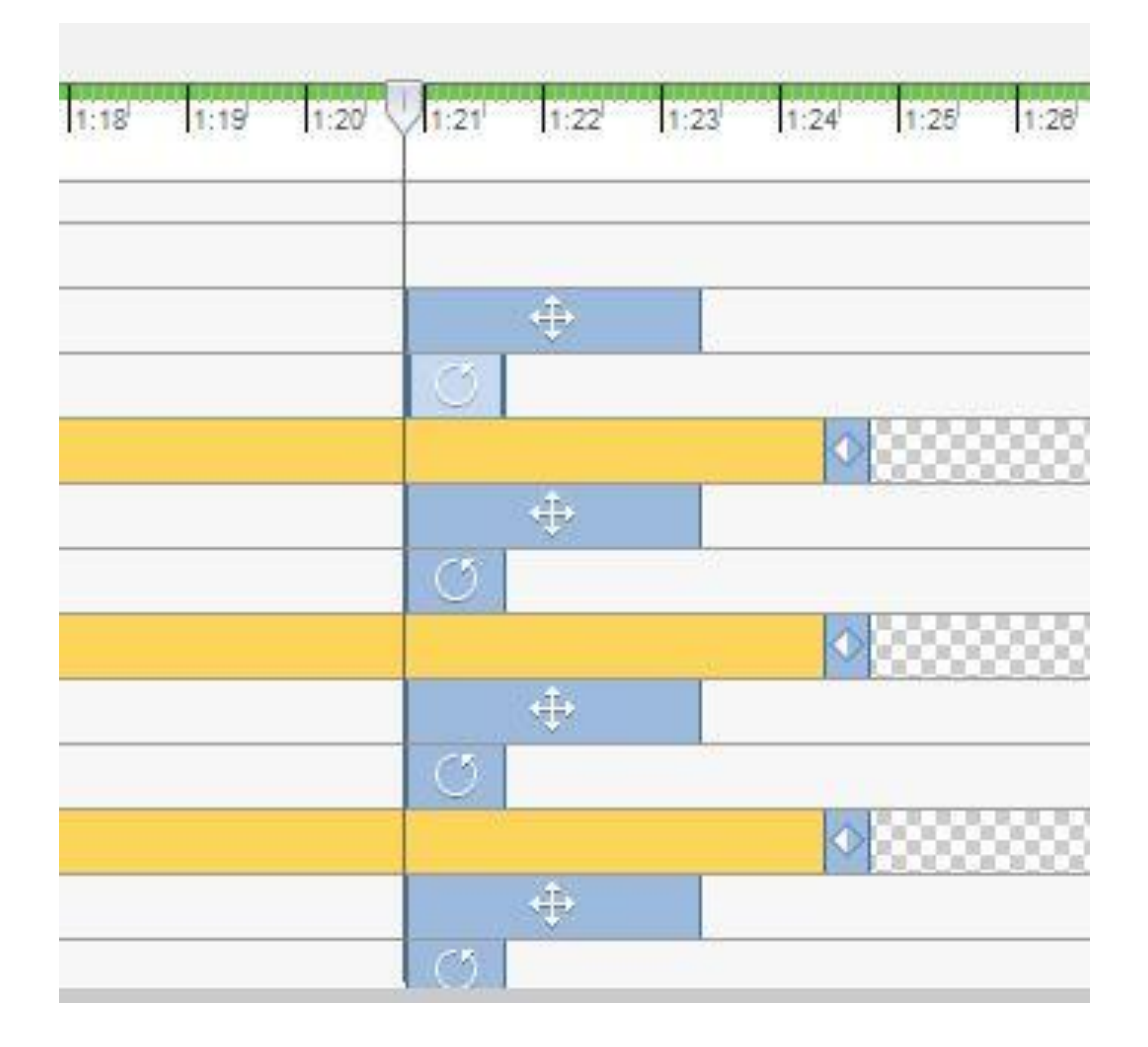

<span id="page-19-0"></span>**Kuva 4.** Autodesk Inventor, liikkeet aikajanalla.

Oletuksena liikkeet tapahtuvat peräjälkeen eli seuraava liike alkaa, kun edellinen on loppunut. Esimerkiksi suoraviivaista ja pyörivää liikettä voi tapahtua samanaikaisesti, jolloin liike animaatiossa sulavampaa. Kaikkia aikajanalla tapahtuvia liikkeitä voidaan jälkikäteen hidastaa tai nopeuttaa, ja niiden järjestystä voidaan muuttaa.

Ensin valitaan hiirellä osa, jolloin osan päälle aukeaa koordinaatisto. Osia voidaan valita myös useampia, jolloin ne tekevät kaikki saman liikkeen yhtä aikaa. Hiirellä voidaan valita haluttu suunta ja asetetaan liikkeen pituus millimetreinä. Jos halutaan koordinaatiston oletussuunnista poikkeavaa liikettä, kannattaa tehdä liike numeerisena xyz-koordinaatistossa. Oletuksena liike on lineaarista, mutta se voidaan vaihtaa pyöriväksi valitsemalla *"Rotate"* valintakentästä. Tällöin osan pyörimisakseli voidaan tarvittaessa vaihtaa *"Locate"* komennolla valitsemalla osasta jokin kiintopiste, jonka ympäri liike halutaan tehdä.

Liikkeitä voidaan tehdä monta peräjälkeen, eikä niitä tarvitse hyväksyä liikkeiden välissä. Viimeisen liikkeen jälkeen painetaan vihreää nuolta ja liikkeet tallentuvat aikajanalle (Kuva 5).

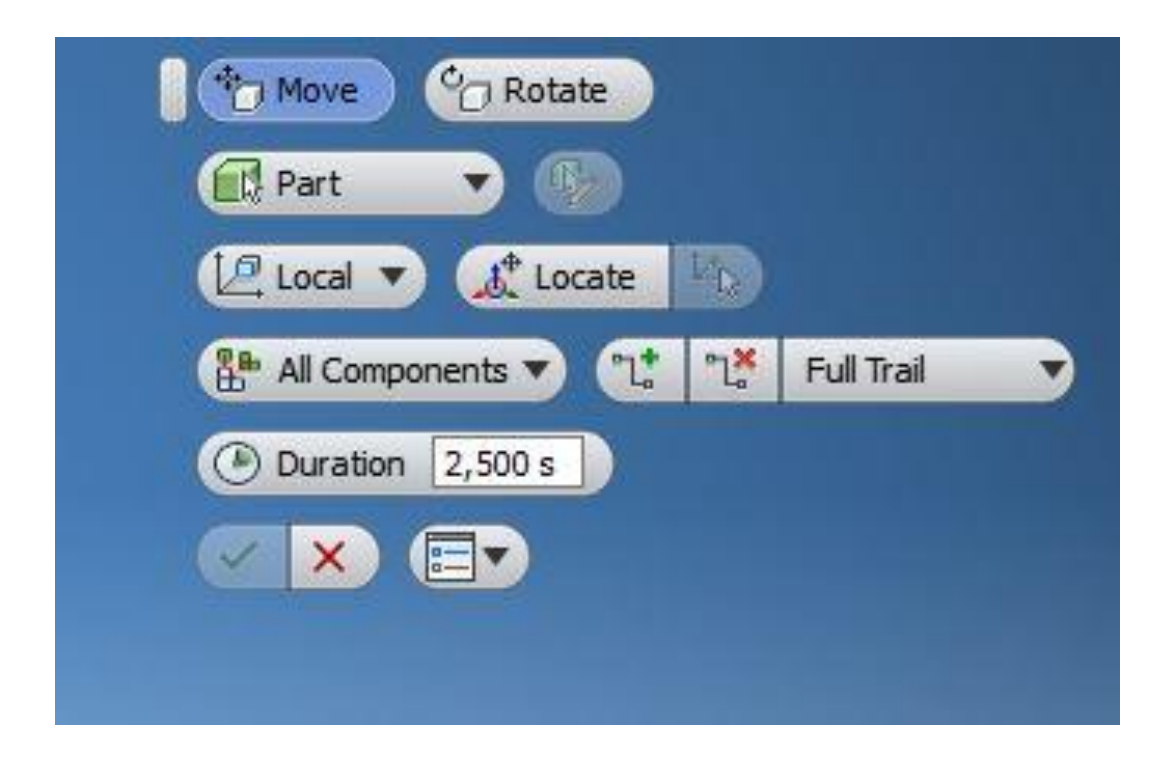

**Kuva 5.** Autodesk Inventor, liikkeen valintakenttä.

#### <span id="page-20-1"></span><span id="page-20-0"></span>**6.2.4 Esikatselu**

Animaatioita voidaan esikatsella jatkuvasti ruudulla. Aikajanalla voidaan liikkua hiirellä tai käyttämällä *"Play Current Storyboard"* painikkeita. Jos kamerakulmia ei ole asetettu voidaan animaation aikana liikkua vapaasti ja katsella halutuista kuvakulmista.

#### <span id="page-21-0"></span>**6.2.5 Piilotus ja läpikuultavuus**

Osia voidaan piilottaa kokoonpanosta koko animaation ajaksi tai vain halutuksi ajaksi. Myös osien piilottamista hallitaan aikajanalla. Keltainen väri aikajanalla kuvaa osan esillä oloa ja harmaa sävy piilossa olemista. Osia voidaan piilottaa myös osittain, jolloin niistä tulee läpikuultavia (Kuva 6). Läpikuultavuus voidaan määrittää arvoilla 0 – 100%. Esimerkiksi kiinnitysruuvien piilottaminen on hyödyllistä siksi aikaa, kunnes niitä tarvitaan kokoonpanossa.

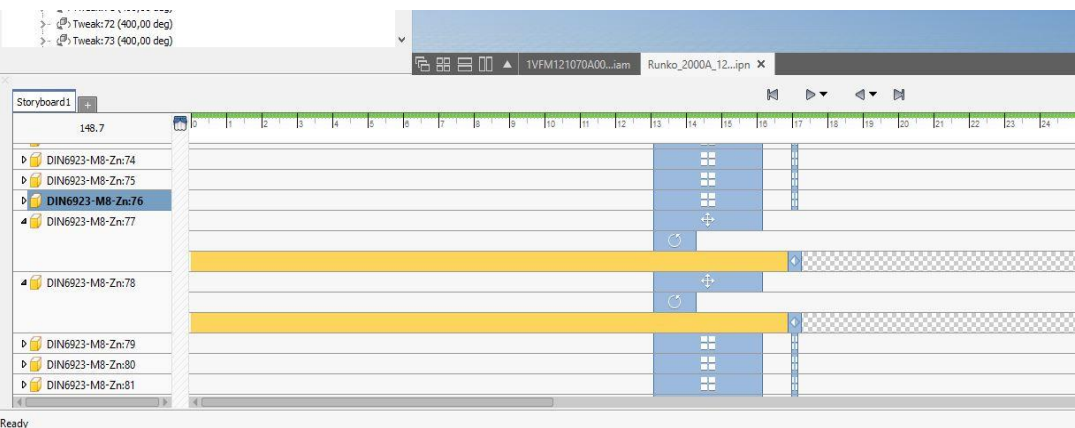

<span id="page-21-2"></span>**Kuva 6.** Autodesk Inventor, läpikuultavuuden määritys aikajanalla.

#### <span id="page-21-1"></span>**6.2.6 Kamerakulmat**

Kun osat on liikutettu haluttuihin paikkoihin, voidaan asettaa sopivat kamerakulmat. Aikajanalla liikutaan haluttuun kohtaan ja asetetaan kamerakulma sopivaksi. Painikkeella *"Capture Camera"* kuvakulma tallentuu aikajanalle. Kamerakulma pysyy samassa kohdassa niin kauan, kunnes tehdään uusi kameran tallennus. Kuvakulma siirtyy seuraavaan paikkaan siinä järjestyksessä, kun ne ovat aikajanalla. Tallennettuja kamerakulmia voidaan siirtää haluttuun kohtaan aikajanalla myöhemmin. Kamerakulman pituutta muuttamalla voidaan vaikuttaa siihen, miten nopeasti kuvakulma siirtyy seuraavaan. Tallentuneet kamerakulmat näkyvät aikajanalla ylimpänä (Kuva 7). Kamerakulmat kannattaa asettaa vasta animaation lopuksi, kun kaikki liikkeet on tehty. Tällöin vältytään kamerakulman muuttumiselta, kun keskeneräistä animaatiota esikatsellaan. Ennen kamerakulman tallentamista on keskitettävä näkymä niin, että kohde jää keskelle ruutua. Näkymä muuttuu hieman, kun animaatio muunnetaan videoksi. Tämä riippuu videon kuvasuhteesta.

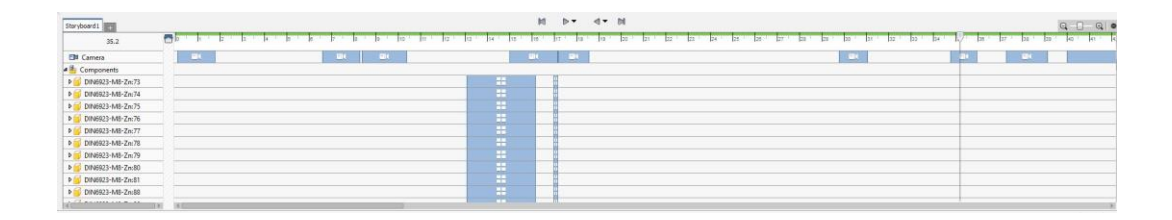

**Kuva 7.** Autodesk Inventor, kamerakulmat näkyvät aikajanalla yläreunassa.

#### <span id="page-22-1"></span><span id="page-22-0"></span>**6.2.7 Parannukset**

"*View*" valikossa voidaan muuttaa animaation ja siitä syntyvän videon laatua. Animaatiosta saadaan näyttävämpi käyttämällä "*Perspective*" tilaa "*Orthographic*" tilan sijasta. Valikossa voidaan myös kytkeä päälle varjostukset, heijastukset sekä lattiapinta (Kuva 8). Näiden kaikkien asetuksia voidaan myös säätää halutunlaiseksi avaamalla lisävalikko painikkeen vieressä olevasta nuolesta. Paras videolaatu saadaan käyttämällä realistista kuvatilaa yhdessä "*Ray Tracing*" toiminnon kanssa. On huomioitava, että videolaadun parantaminen käyttää enemmän tietokoneen prosessoritehoa. "*Appearance*" valikosta voidaan muuttaa osien pintamateriaalia. Nämä muutokset näkyvät vain "*ipn.*" tiedostossa, eivätkä ne muuta alkuperäisiä osatiedostoja.

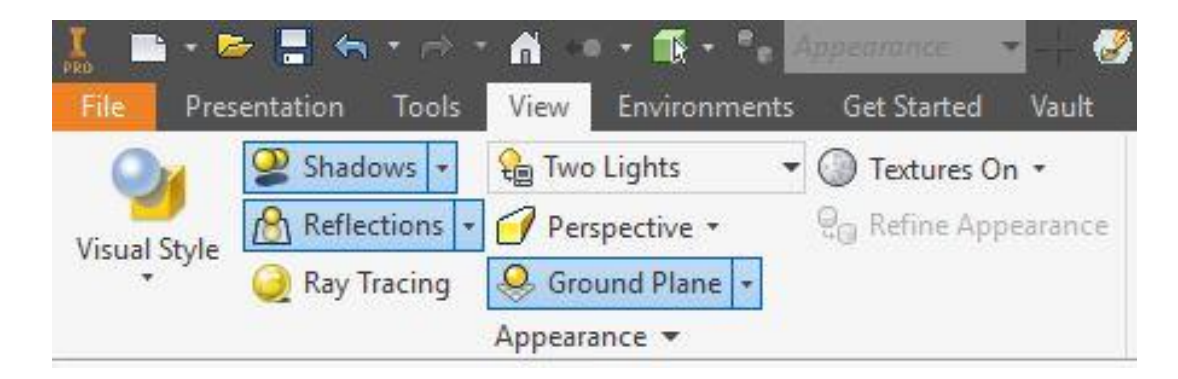

**Kuva 8.** Autodesk Inventor, videolaadun asetukset.

#### <span id="page-23-1"></span><span id="page-23-0"></span>**6.2.8 Video**

Animaation ollessa valmis, se voidaan muuttaa video-muotoon. Tämä tapahtuu *"Publish Video*" painikkeella. Kaikki mitä näkyy animaatiossa, näkyy myös siitä tehdyllä videolla. Ennen videoksi muuntamista kannattaa piilottaa esimerkiksi kokoonpanon aputasot ja viivat.

Presentation tilassa on mahdollista muuttaa animaatio *".wmv*" tai ".*avi*" tiedostomuotoihin. Valintakentässä valitaan halutut arvot, kuten esimerkiksi videon resoluutio (Kuva 9). "*Reverse*" muuttaa videon päinvastaiseksi, mikä on hyödyllistä luotaessa kokoonpanoanimaatiota. Animaatio voidaan muuttaa kokonaan videoksi tai valita vain osa siitä määrittämällä halutut aikamääreet "*From"* ja "*To"* kenttiin. Tämän työn videot tehtiin resoluutiolla 1920x1080 ja ".*wmv"* tiedostoina, joka vie levytilaa huomattavasti *".avi."* tiedostoa vähemmän.

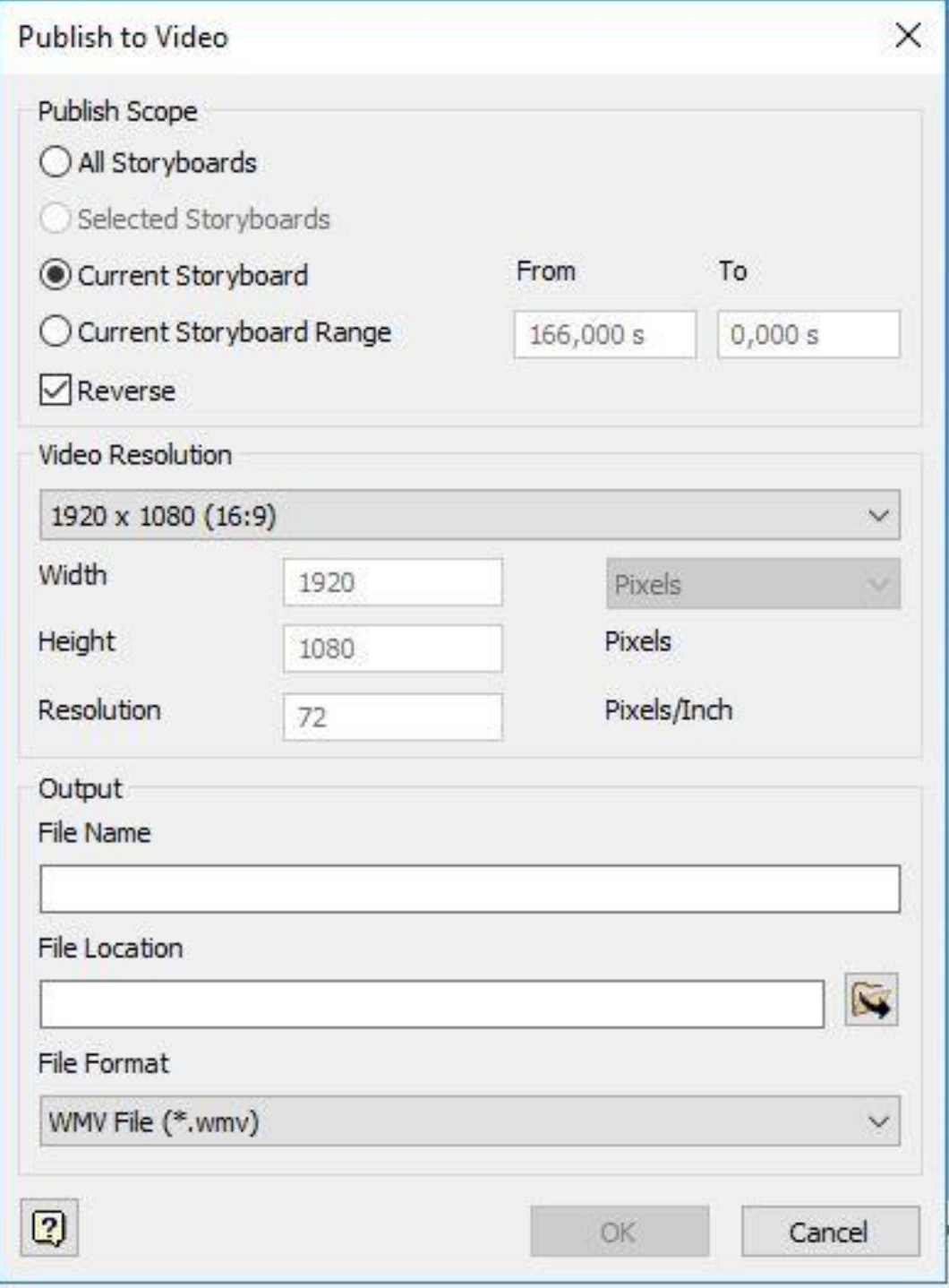

<span id="page-24-0"></span>**Kuva 9.** Autodesk Inventor, videoksi muuntaminen.

#### <span id="page-25-0"></span>**7 TULOKSET**

Animaatiot keskittyivät pääkokoonpanon viiteen eri moduuliin eli osakokonaisuuteen. Näistä osakokonaisuuksista tehtiin animaatiot, jotka saivat hyvää palautetta.

Pienempiin osakokonaisuuksiin ei keskitytty, koska aikataulu oli tiukka. Myöskään kaikkia osakokoonpanoja ei ollut vielä mallinnettu, joten niistä ei ollut mahdollista tehdä animaatioita. Tällaisia pieniä osakokonaisuuksia ovat esimerkiksi ovet, jotka kootaan useasta osasta. Ovikokoonpanot ja muut pienemmät kokoonpanot ovat melko yksinkertaisia, joten niiden ohjeistamista ei nähty niin tärkeäksi. Tästä työstä pois jääneet kokonaisuudet tullaan kuitenkin myöhemmin animoimaan tämän työn jatkokehityksenä.

Inventorin ominaisuudet eivät riittäneet luomaan valmiita ohjevideoita, joissa on teksteillä ja varoitussymboleilla annettu lisäohjeita. Inventorilla tekstin muodossa olevien ohjeiden lisääminen videoihin ei onnistunut. Tekstin lisääminen onnistuisi helposti videoeditorilla, mutta valitettavasti tällaista ohjelmaa ei ollut käytössä eikä ajan puitteissa sen hankintaan kannattanut ryhtyä.

Inventoria voidaan kuitenkin pitää kelvollisena kokoonpanoanimaatioiden luomiseen. Hyvin puolina voidaan pitää erittäin helppoa käyttöliittymää sekä hyvää animaatioiden muokattavuutta.

Asetettuihin tavoitteisiin päästiin, koska videot saatiin valmiiksi ja niitä pystytään helposti jatkokehittämään. Arvioitiin, että tuotanto voi hyödyntää videoita myös sellaisenaan. Työtä voidaan pitää onnistuneena, koska alkuvaiheessa ei ollut täysin selvää, miten hyvin Inventor soveltuu kokoonpanoanimaatioiden tekemiseen.

Teoriaosuuden tuloksena syntyivät ohjeet, miten luodaan animaatioita Inventorin Presentation työkalulla. Näitä ohjeita voidaan jatkossa hyödyntää luotaessa lisää animaatioita.

#### <span id="page-26-0"></span>**8 YHTEENVETO JA JATKOKEHITYS**

Inventorin Presentation -työkalulla animointi oli helppoa ja suoraviivaista. Presentationia oli helppo käyttää, vaikka aiempaa kokemusta animoinnista ei ollut.

Puutteena voidaan pitää, ettei työkalulla pysty luomaan tekstiä animaatioihin. Teksti olisi hyödyllistä, koska tässä työssä animaatioiden tarkoitus on olla ohjeina tuotannolle. Olisi hyvä, jos osat voisi nimetä selkeästi tekstillä animaatiossa, jolloin animaatiota katsova asentaja tietäisi mistä osasta on kyse.

Tehtyjä animaatioita tullaan kehittämään lisäämällä niihin tekstiä ja symboleja. Näin voidaan ilmaista tarvittavia työkaluja sekä antaa varoituksia, kiristysmomentteja ja tietoa kokoonpanon osista. Työvaiheeseen tarvittavat työkalut voidaan ilmaista kuvallisesti tai tekstillä. Samassa voi olla varoitus työvaiheen aiheuttamista vaaroista. Tarvittavat turvavarusteet voidaan myös määrittää. Esimerkiksi paineilmatyökalujen kanssa voidaan ohjeistaa käytettäväksi silmäsuojausta sekä kuulonsuojausta. Osista asentajalle tärkeää tietoa ovat osanumerot, kiinnitysruuvien määrä sekä esimerkiksi paino. Alustavasti on pohdittu, että asentajat voivat käyttää ohjeita esimerkiksi tabletti-tietokoneilla. Tämä asettaa tiettyjä rajoituksia videolaatuun, mikä on kuitenkin jo huomioitu animaatioiden tekovaiheessa.

Vielä tämän työn raporttivaiheessa ei ollut päätetty, miten videoiden jatkokehitys toteutetaan. Yhtenä vaihtoehtona on pidetty, että ohjeiden lisääminen videoihin annetaan tehtäväksi ulkopuoliselle mainostoimistolle, jolla on tarvittavat ohjelmistot.

Työtä tehdessä animoinnissa tapahtuva viive vaati kärsivällisyyttä. Erityisesti animaatioiden muuttaminen videotiedostoksi oli aikaa vievää. Riippuen halutusta videolaadusta, videoksi muuntamisen kestot vaihtelivat 5 min – 4 h välillä, animaatioiden ollessa noin 2 – 3 minuuttia pitkiä. Animointivaiheessa esikatselu ei toimi täydellisesti, vaan todellisen tuloksen näkee vasta videoksi muuntamisen jälkeen. Tämän vuoksi samaa animaatioita piti muuttaa videoksi useita kertoja.

Myös kokoonpanon osien määrällä havaittiin olevan vaikutusta toimivuuteen. Alle 100 osan kokoonpanojen käsittely oli sujuvaa. Työ tehtiin Dell Precision 7510 tietokoneella, jota markkinoidaan hyvin sopivana 3D-mallinnukseen. Tietokone on varustettu erittäin suorituskykyisellä 8-ytimisellä Intel Core i7 -prosessorilla. Inventor pystyy hyödyntämään monia prosessoriytimiä ja käyttää videota valmistaessa pääasiassa tietokoneen prosessoria, näytönohjaimen sijasta. /8, 9/.

Inventorin Studio -työkalua voisi jatkossa hyödyntää luomalla animaatioita esimerkiksi markkinoinnin tarpeisiin tai opetusmateriaaliksi kojeiston rakenteesta. Animaatioilla on mahdollista esittää esimerkiksi kojeiston mekaanisia toimintoja. Tällaisia ovat kojeistossa esimerkiksi katkaisijan liike, toimilaite ja maadoituskytkimen toiminta. Tämän työn puitteissa Studioon tutustuttiin lyhyesti. Käyttöliittymän arvioitiin olevan hieman vaikeampi kuin Presentation -työkalussa.

Opinnäytetyö oli mielenkiintoinen. Työn ohessa keskijännitekojeiston rakenne tuli tutuksi ja samalla myös Autodesk Inventorin ominaisuudet. Työ sisälsi paljon uuden opettelua, esimerkiksi Vault-tuotetiedonhallinta ohjelmiston käyttö.

### <span id="page-28-0"></span>**LÄHTEET**

/1/ Youtube. 2018. Viitattu 26.4.2018. <https://www.youtube.com/watch?v=DE5bNOJcB8Y>

/2/ Yle. 2018. Viitattu 16.4.2018. <https://yle.fi/uutiset/3-9079066>

/3/ Korpela J. 1996. Viitattu 7.5.2018. http://jkorpela.fi/kirj/7.7.html

/4/ VEO Oy. 2018. Viitattu 18.4.2018. [https://www.veo.fi/solutions/medium](https://www.veo.fi/solutions/medium-voltage-switchgears/)[voltage-switchgears/](https://www.veo.fi/solutions/medium-voltage-switchgears/)

/5/ VEKE 24 -keskijännitekojeiston esite. VEO Oy. 2012. Viitattu 20.4.2018.

/6/ Yle. 2018. Viitattu 17.4.2018. [https://yle.fi/aihe/artikkeli/2018/02/06/ihmisen](https://yle.fi/aihe/artikkeli/2018/02/06/ihmisen-varaosat-ovat-totta)[varaosat-ovat-totta](https://yle.fi/aihe/artikkeli/2018/02/06/ihmisen-varaosat-ovat-totta)

/7/ Autodesk. 2016. Viitattu 17.4.2018. http://blogs.autodesk.com/inventor/2016/05/10/inventor-2017-presentationstutorial/

/8/ Dell. 2018. Viitattu 25.4.2018. Dell Precision 15 7000 -sarja (7510) <http://www.dell.com/fi/yritykset/p/precision-m7510-workstation/pd>

/9/ Autodesk. 2017. Viitattu 7.5.2018. https://knowledge.autodesk.com/searchresult/caas/CloudHelp/cloudhelp/2017/ENU/Inventor-Help/files/GUID-7E605E33-12BA-44E6-A535-B1EE0268C37C-htm.html

/10/ Metropolia. Viitattu 7.5.2018. http://users.metropolia.fi/~k0200665/koulu/jakeluverkot.pdf

/11/ VEO Oy. 2015. Viitattu 20.5.2018. https://www.veo.fi/wpcontent/uploads/2015/07/Veo\_Veke\_Eng\_lores-2.pdf

/12/ Autodesk. 2018. Viitattu 16.5.2018. <https://www.autodesk.fi/products/inventor/features>

/13/ Wikiversity. 2018. Viitattu 22.5.2018. [https://en.wikiversity.org/wiki/Technical\\_writing](https://en.wikiversity.org/wiki/Technical_writing)

/14/ SFS-EN 82079-1, Käyttöohjeiden laatiminen. Jäsentäminen, sisältö ja esittäminen. Osa 1: Yleiset periaatteet ja yksityiskohtaiset vaatimukset. Helsinki. Suomen standardisoimisliito. 2012.

/15/ Peddie, Jon. 2013. The History of Visual Magic in Computers. How Beautiful Images are Made in CAD, 3D, VR and AR. 47-49 s.

/16/ Wikipedia. 2018. Viitattu 22.5.2018. https://en.wikipedia.org/wiki/Computeraided\_design